# Falha ao solucionar problemas de bate-papo de rota ECE para agente ٦

## **Contents**

**Introduction Requirements** Componentes Utilizados Problema Solução

## Introduction

Este documento descreve como solucionar problemas de bate-papo corporativo e e-mail (ECE) ; quando os bate-papos não são roteados para Agentes.

#### **Requirements**

A Cisco recomenda que você tenha conhecimento destes tópicos:

- $\cdot$  ECE
- Unified Contact Center Enterprise (UCCE)

#### Componentes Utilizados

Este documento não se restringe a versões de software e hardware específicas.

The information in this document was created from the devices in a specific lab environment. All of the devices used in this document started with a cleared (default) configuration. Se a rede estiver ativa, certifique-se de que você entenda o impacto potencial de qualquer comando.

# Problema

Considerando que todas as configurações de integração UNECE foram concluídas; no entanto, ao testar o ponto de entrada de bate-papo; ele apresenta o erro "Obrigado por sua pergunta...." conforme mostrado na imagem;

#### **Live Chat**

Thank you for your inquiry. Our service hours are 9am-5pm PST, Monday-Friday.

Powered by Cisco

### Solução

Note: Verifique se a configuração básica da integração do UCCE com o ECE está completa e, em seguida, reveja as etapas abaixo para solucionar falhas de roteamento de bate-papo.

1. Verifique se a Fila apropriada está selecionada para o ponto de entrada do bate-papo. Navegue até a página Administração de partição (PA) > Departamentos > Serviço > Pontos de Entrada , selecione o ponto de entrada criado para bate-papo e, em seguida, revise o valor da Fila selecionada conforme mostrado na imagem;

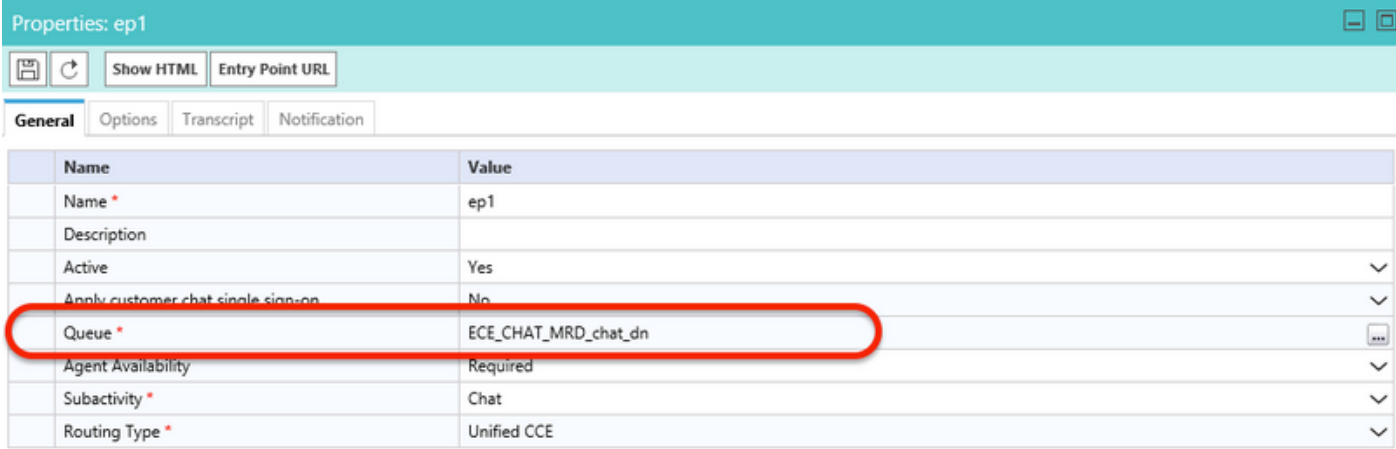

Note: O nome da fila mostra o nome do MRD atribuído ao grupo de habilidades. Isso se torna uma consideração importante para a entrada e a disponibilidade do agente.

#### 2. Verifique se a disponibilidade do agente está definida como Obrigatório

Navegue até página do PA > Departamentos > Serviço > Pontos de Entrada , selecione o ponto de entrada criado para bate-papo e, em seguida, revise as configurações em propriedades , como mostrado na imagem,

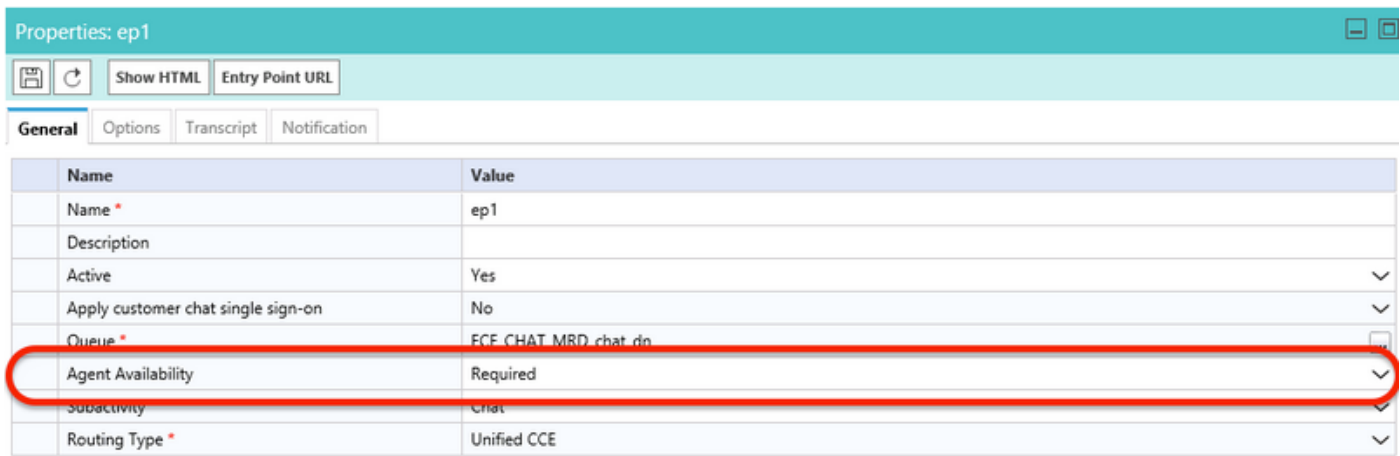

Assegure-se de que um Agente com um grupo de habilidades atribuído à fila esteja conectado e marcado como Disponível para bate-papo , como mostrado na imagem;

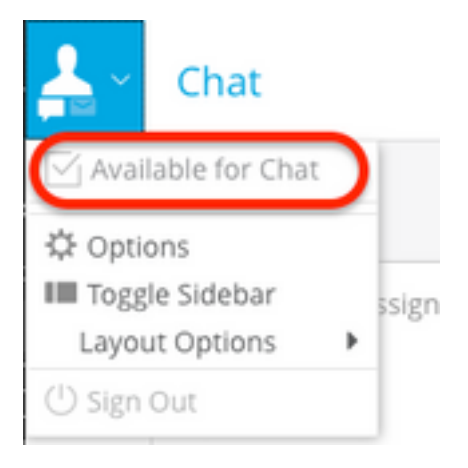

O nome da configuração Disponibilidade do agente definido como Obrigatório garante que o formulário de bate-papo só será visível quando um agente estiver registrado e marcado como disponível para bate-papo no respectivo grupo de habilidades.

3. Por fim, analise os registros do processo do Serviço de Atribuição de Agente Externo (EAAS) e os registros do Servidor de Aplicativos dos respectivos nós com base no tipo de implantação.

Se um exemplo de snippet de registro EAAS mostrar erro;

2020-07-06 05:01:24.387 GMT+0000 <@> ERROR <@> [96:Thread-14] <@> ProcessId:7788 <@> PID:1 <@> UID:12 <@> UserSessionId: <@> com.ipcc.mr.ECCVariableRegistrar <@> checkICMMandatoryECCVariables <@> Please check/correct at ICM the spelling of the following ecc variables and restart EAAS process and instance.user.ece.activity.id,user.ece.customer.name <@>

- Certifique-se de que as variáveis ECC exigidas de acordo com o <u>[Guia de instalação ECE](/content/dam/en/us/td/docs/voice_ip_comm/cust_contact/contact_center/enterprise_chat_email/enterprise_chat_email_12_0_1/Installation/Guide/ece12_installationguide_for_ucce.pdf)</u> sejam criadas e que o respectivo serviço PG seja reiniciado.
- Verifique também se a variável ECC está associada à fila associada ao ponto de entrada do bate-papo. Navegue até a página PA > Departamentos > Serviço > Fluxo de trabalho > Filas > Selecione o nome da fila do aplicativo > em Propriedades clique em Variáveis de chamada expandida e confirme o valor das Variáveis de chamada expandida selecionadas conforme mostrado na imagem;

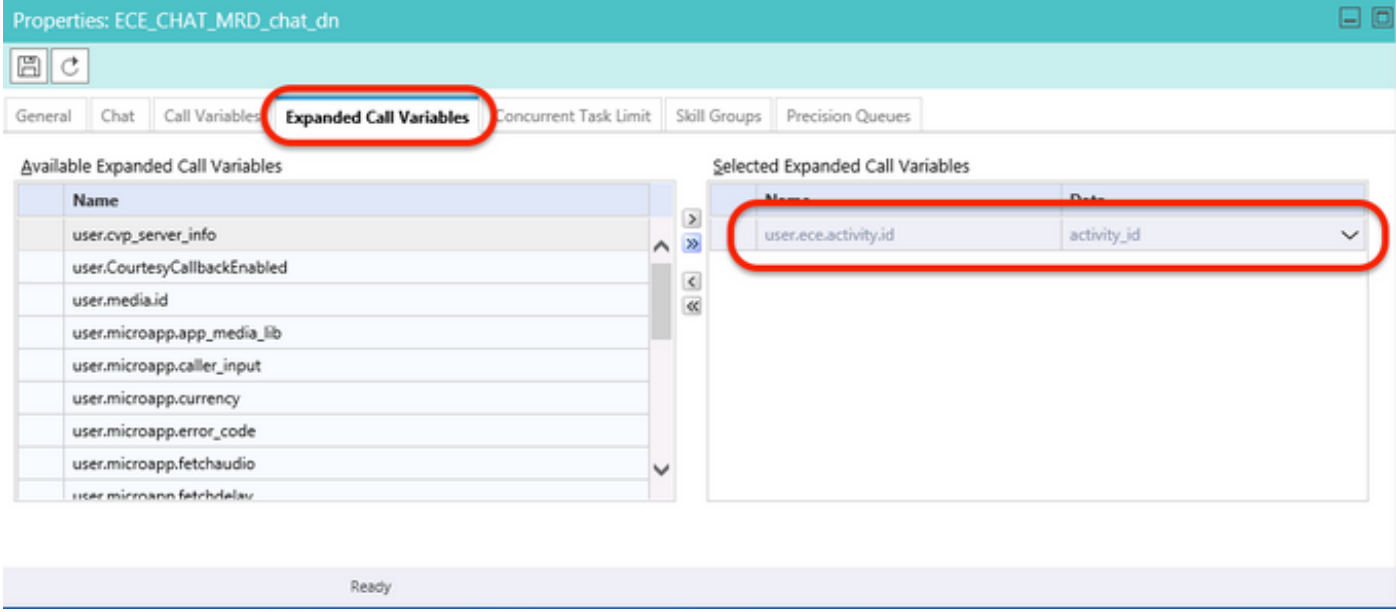

#### Se o exemplo de snippet nos registros do Servidor de Aplicativos mostrar erro;

```
2020-07-06 04:53:22.744 GMT+0000 <@> ERROR <@> [230:qtp443384617-230]
<@> ProcessId:4992 <@> PID:1 <@> UID:1006 <@> UserSessionId:f16ca2ae-be52-4ea3-8f6f-06016bfc9fa1
<@> com.ipcc.queue.Queue <@> getDataForMRDs() <@> Exception in fetchPQsForMRD <@>
java.lang.NumberFormatException: empty String
2020-07-06 04:53:22.745 GMT+0000 <@> ERROR <@> [230:qtp443384617-230]
<@> ProcessId:4992 <@> PID:1 <@> UID:1006 <@> UserSessionId:f16ca2ae-be52-4ea3-8f6f-06016bfc9fa1
<@> com.ipcc.common.IPCCCustomUIImplementation <@> filterUsersForPickByMediaClass() <@> Error
executing db query <@>
com.egain.platform.common.exception.PlatformException: L10N_UCCE_DOWN_ERROR
```
• Verifique se o grupo de habilidades correto para a fila (que, por sua vez, é aplicado ao ponto de entrada do bate-papo está selecionado). Navegue até a página PA > Departamentos > Serviço > Fluxo de trabalho > Filas > Selecione o nome da fila do aplicativo > em Propriedades clique em Grupos de habilidades. A opção Validar grupo de habilidades apropriado está selecionada em Grupos de habilidades selecionados, conforme mostrado na imagem;

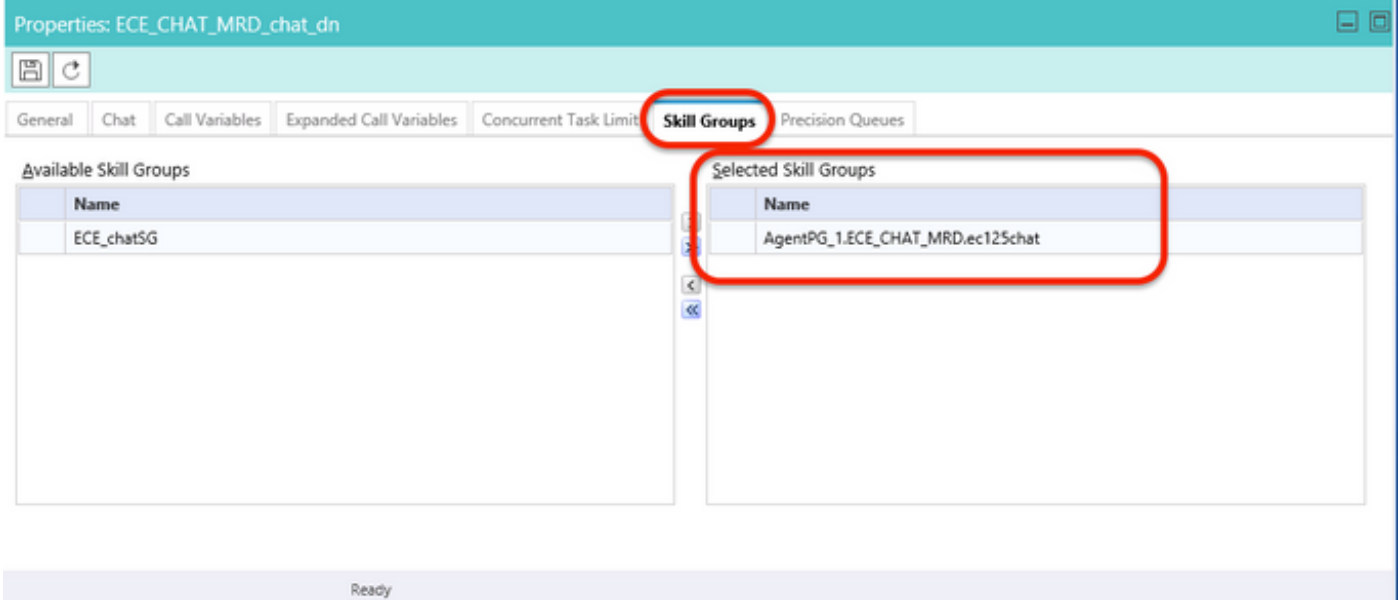